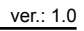

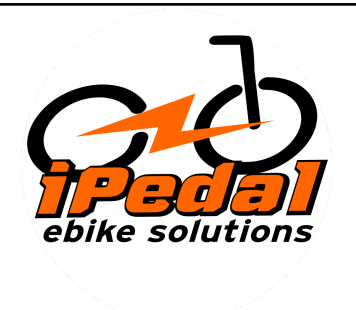

# **Manual de Operação do painel DZ40**

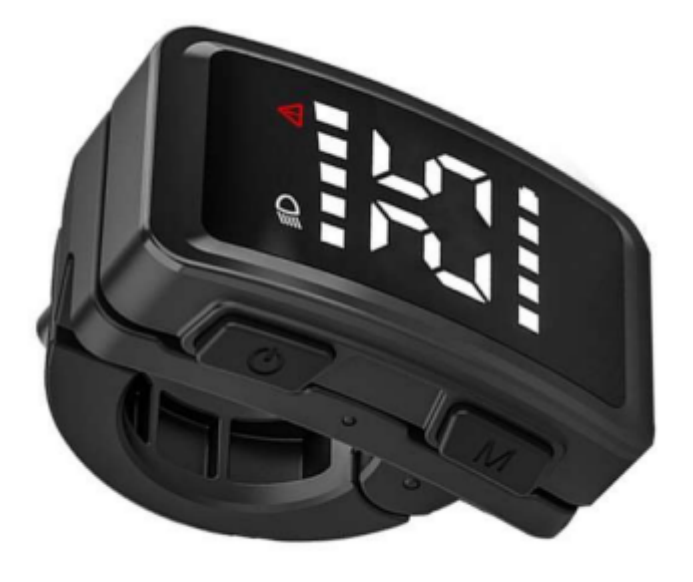

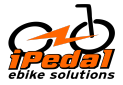

### **Apresentação**

É com satisfação que apresentamos o Painel LCD Inteligente DZ40. Este painel foi cuidadosamente projetado para proporcionar uma experiência de uso amigável e eficiente. Suas características incluem um design elegante e leve, com um botão de exibição localizado à esquerda para fácil acesso, sendo compatível também com painéis intermediários. O painel de digital branco de alta luminosidade garante visibilidade clara em qualquer condição de iluminação. Além disso, seu excepcional design para uso externo apresenta classificação IP65 à prova d'água, assegurando o desempenho mesmo em ambientes desafiadores. A inclusão de uma interface de comunicação serial contribui para a conveniência dos serviços de manutenção. Projetado para bicicletas elétricas com assistência de potência EN15194, o produto apresenta um invólucro externo em ABS, enquanto a janela do invólucro superior é feita de PC marrom de alta dureza, combinando durabilidade e estética de forma harmoniosa.

### **Dimensões**

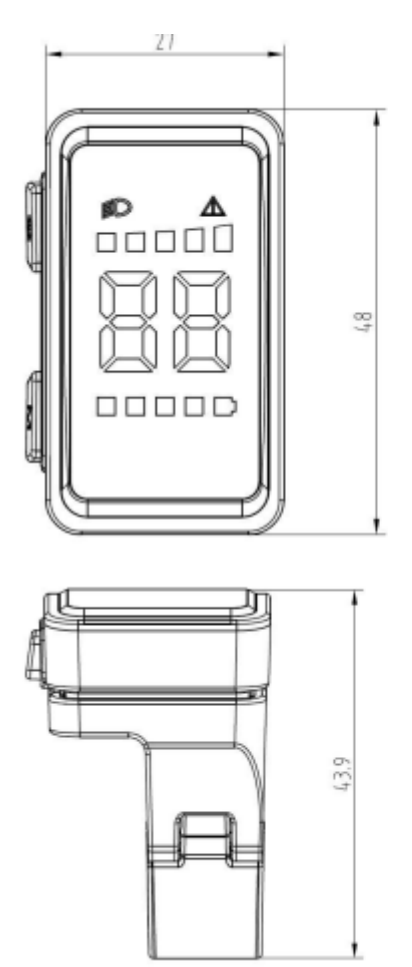

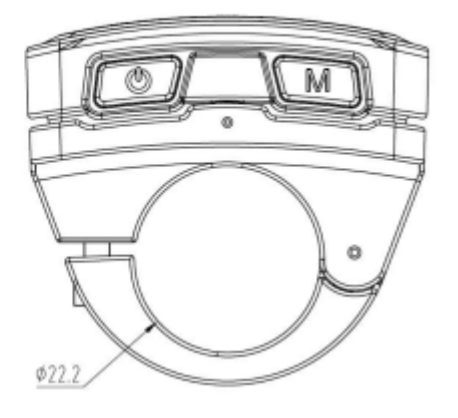

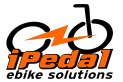

### **Especificações:**

- Alimentação: DC 24V/36V/48V
- Corrente Nominal: 18mA/36V
- Corrente de Vazamento Desligado: Menor que 1uA
- Exibição: Display de Tubo Digital Branco
- Modo de Comunicação: UART (padrão)
- Temperatura de Operação: -20 °C a 60 °C
- Temperatura de Armazenamento: -30 °C a 80 °C
- Classificação de Impermeabilidade: IP65

#### **Visão Geral das Funcionalidades:**

- Quatro botões para operação fácil
- Exibição de Velocidade: Velocidade em tempo real
- Controle de Marcha: Marcha padrão de 0 a 5
- Indicador de Nível de Potência 6: Níveis de potência de 1 a 5 e aviso de sub-tensão
- Função de Reforço de Potência

- Indicação do Farol: Indicação do estado do interruptor do farol (suportado pelo controlador)

- Indicação de Código de Falha

### **Instalação**

Abra a braçadeira de travamento do painel, coloque-a no guidão esquerdo (especificação padrão do cano do guidão: φ 22.2), ajuste-a para uma posição de fácil operação e fixe-a apertando o parafuso de fixação com soquete sextavado M3. Torque de aperto: 0.8N.m \* Danos ao painel causados por torque excessivo não estão cobertos pela garantia.

Conecte o conector do painel de 5 pinos à conexão do controlador conforme indicado.

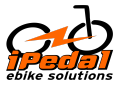

iPedal Ebikes, Motores e Baterias para Bicicletas Elétricas

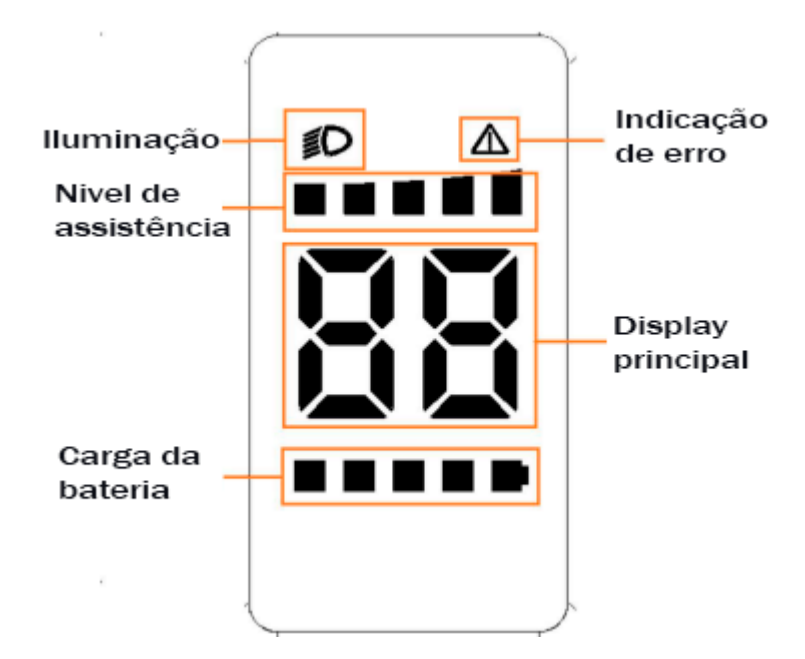

## **Inicialização do Painel:**

No momento de inicialização, o caractere de início será exibido no segmento da caneta piscando, seguido por duas piscadas no segmento da caneta.

### **Interface pedal:**

① Indicação de assistência: de 0 a 5.

② Exibição de Velocidade: Exibição de velocidade em tempo real.

③ Indicação de carga da bateria: Indicação de nível de quantidade de energia de 6 níveis: níveis de 1 a 5 e indicação de sub-tensão (1 luz piscando).

### **Função das teclas**

Liga/desliga  $\Phi$ 

Teclas de funções: **M**

Ajustes para cima e para baixo:  $\wedge \vee$ 

# **Operação Funcional:**

Ligando/Desligando

Mantenha a conexão normal entre o painel e o controlador, pressione a tecla  $\mathbf 0$  por 2

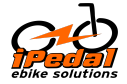

segundos quando o painel estiver desligado. O painel exibirá completamente a interface de inicialização e, em seguida, entrará na interface básica normalmente e começará a funcionar. Pressione a tecla  $\mathbf 0$  por um longo período (2 segundos) no estado de ligação e o painel será desligado. Se o ciclista não operar o painel por 5 minutos (padrão) (e a velocidade for 0), o painel se desligará automaticamente.

### **Mudança de Potência**

Use as teclas  $\bigwedge$  e  $\bigvee$  para alternar entre as marchas de assistência de potência e alterar o modo de assistência de potência.

Existem quatro modos: 0/ baixa/média/alta potência.

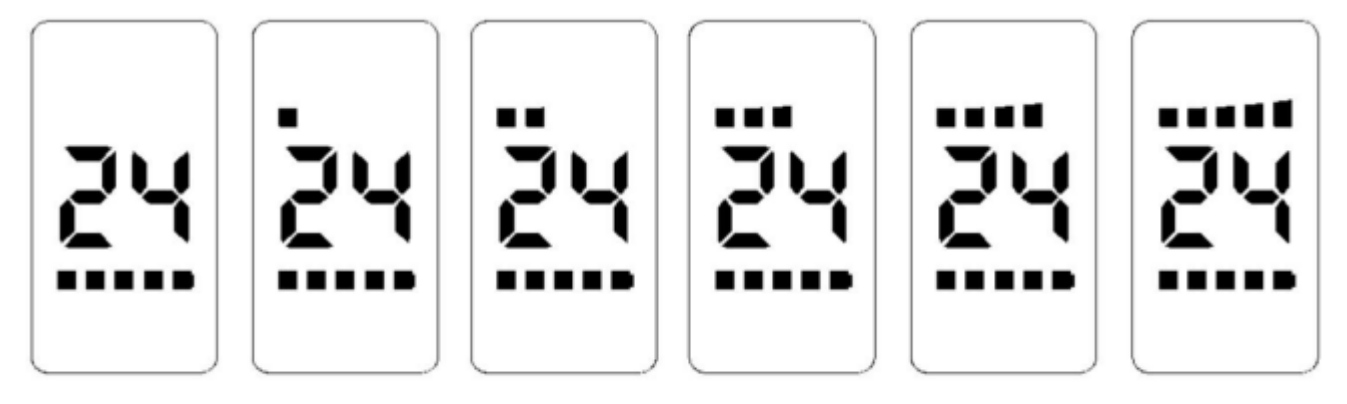

0, 1, 2, 3, 4 and 5

### **Ativação da assistência:**

Pressione a tecla por 2 segundos para entrar no estado de ativação de assistência. Solte a tecla para sair do modo de ativação.

### **Modo de Implementação.**

#### **Acender Farol (troca de brilho):**

Pressione a tecla  $\triangle$  por um longo tempo e, após 1 segundo, os faróis se acendem (com suporte do controlador), o ícone das luzes acende e o brilho das luzes do painel diminui. Pressione a tecla novamente por um longo tempo e, após 1 segundo, os faróis se apagam e o brilho do painel volta ao normal.

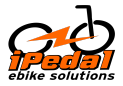

iPedal Ebikes, Motores e Baterias para Bicicletas Elétricas

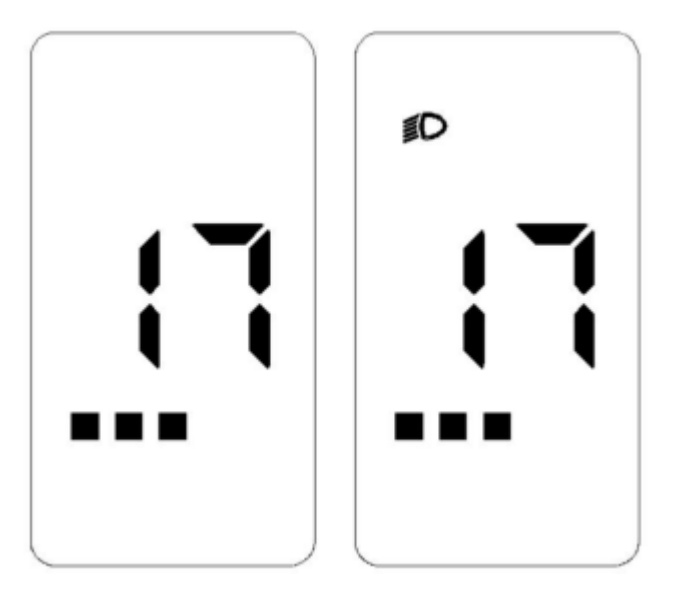

Desligar e Ligar as Luzes (Alto Brilho) e (Baixo Brilho)

### **Exibição de Potência**

Quando a bateria está carregada normalmente, o LCD de 5 segmentos da bateria exibe a carga de acordo com o tempo e a moldura externa acende. Quando a bateria fica sem energia, o LCD de 5 segmentos da bateria se apaga completamente e a moldura externa pisca, indicando a necessidade de recarga imediata. O nível de carga da bateria é mostrado na figura a seguir:

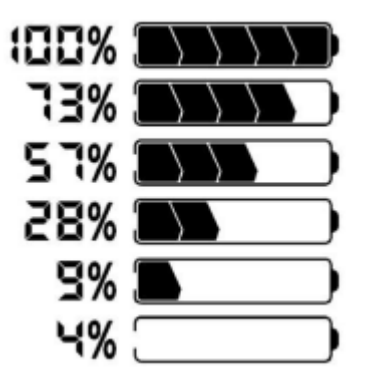

Indicação de Carga da Bateria (C) exibe a tabela correspondente (a indicação de carga pode ser ajustada de acordo com a necessidade).

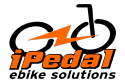

Indicação de Carga da Bateria (C) exibe a tabela correspondente (a indicação de carga pode ser ajustada de acordo com a necessidade).

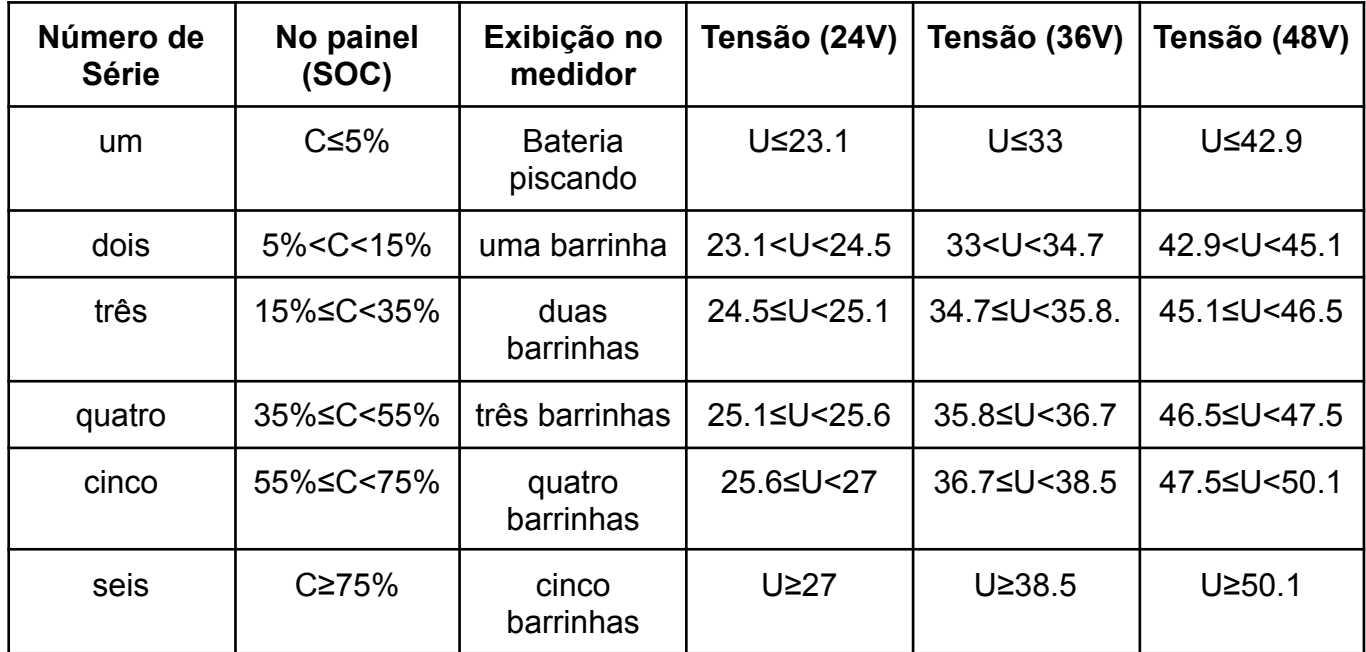

### **Configurações do Usuário**

Configurações: configurações de unidade, \* informações sobre o diâmetro da roda, \* informações sobre o limite de velocidade, \* tensão da bateria, (itens marcados com \* são itens de exibição fixa, e opções de configuração do usuário não são fornecidas)

Acesso às Configurações

Dentro de 10 segundos após iniciado o sistema, pressione a tecla **M** por 2 segundos e o sistema entrará na interface de configuração do usuário, onde os parâmetros relevantes podem ser configurados e visualizados.

Pressione a tecla **M** (2 segundos) para sair e salvar o status de configuração.

Na interface de configuração do usuário, se não houver operações por 10 segundos, o painel voltará ao estado de pedalada normal sem salvar as configurações de parâmetros.

Use as teclas  $\bigwedge / \bigvee$  para alternar o conteúdo das configurações.

### **Configurações de Unidade**

Acesse a interface de configuração (item de configuração de unidade padrão: o primeiro segmento de marcha pisca e o quinto segmento de marcha permanece aceso).

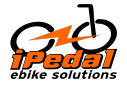

Você pode verificar a alternância entre métrica KM/imperial m no modo de unidade, sendo o valor padrão de fábrica KM. (É adotado o alfabeto padrão de LED de 7 segmentos).

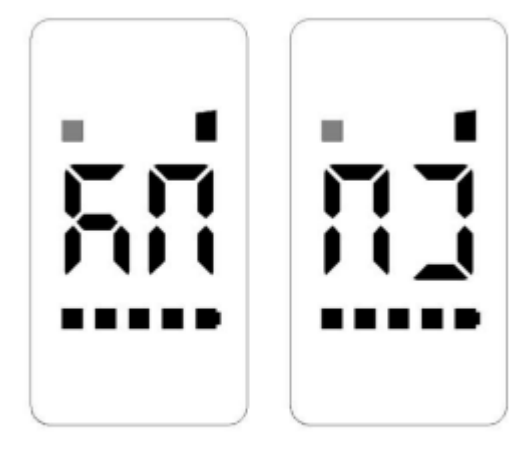

Metric (KM) English (MI)

## **Diâmetro da Roda**

Use as teclas  $\bigwedge / \bigvee$  para alternar o conteúdo das configurações e entrar nas informações sobre o diâmetro da roda (o segundo segmento de marcha pisca e o quinto segmento permanece aceso).

Você pode verificar as informações sobre o diâmetro da roda (utilize 700C em vez de 7c, e 27.5 em vez de 27).

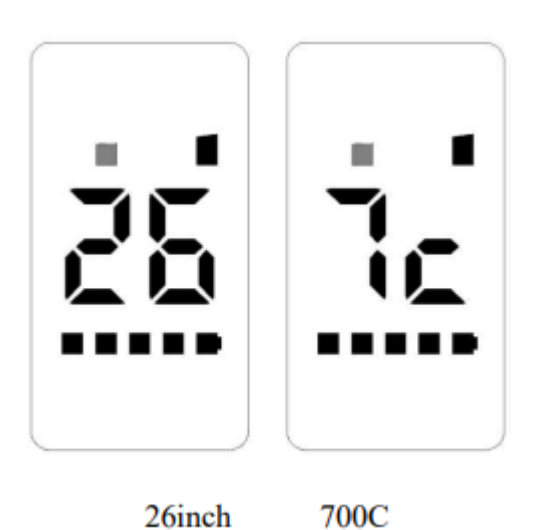

### **Limite de Velocidade**

Use as teclas  $\bigwedge / \bigvee$  para alternar o conteúdo das configurações e entrar nas informações sobre o limite de velocidade (o terceiro segmento de marcha pisca e o quinto segmento permanece aceso).

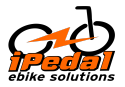

Verifique as informações sobre o limite de velocidade (o limite de velocidade padrão é 25 km/h).

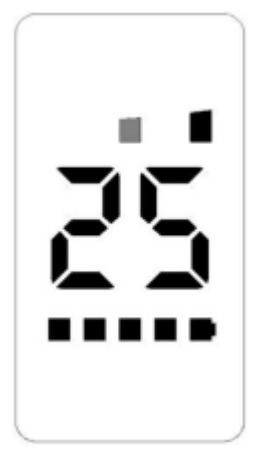

O limite de velocidade está em 25km/h

### **Tensão da Bateria**

Use as teclas  $\bigwedge / \bigvee$  para alternar o conteúdo das configurações e entrar na verificação da tensão da bateria (o quarto segmento de marcha pisca e o quinto segmento permanece aceso).

Você pode visualizar as informações de tensão da bateria coletadas (dois dígitos, casas decimais arredondadas).

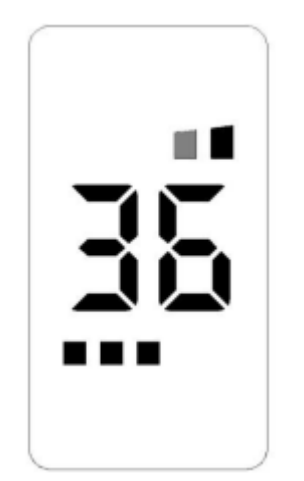

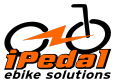

# **Erros**

Exibição de Erros

O ícone de erro e o código de erro são exibidos, e o código de erro pisca.

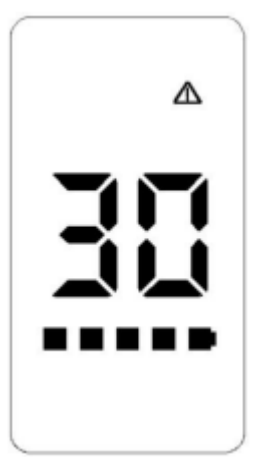

# **Definição de Código de Erro**

O código de erro é obtido a partir das instruções do controlador. Geralmente, o controlador define o significado do código de erro. O painel apenas define o erro inalcançável ERROR 30.

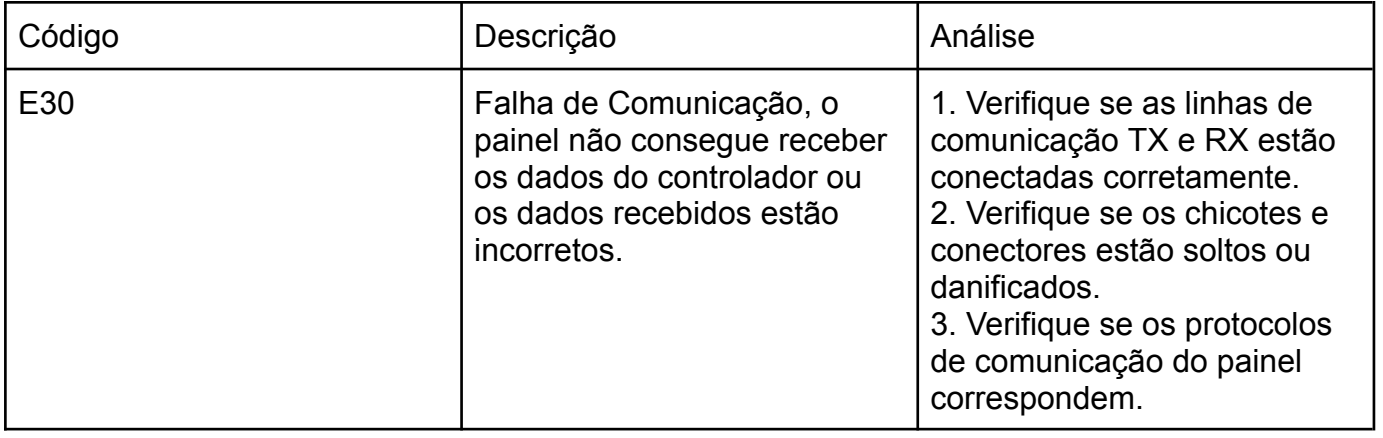

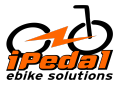

# **Conectores**

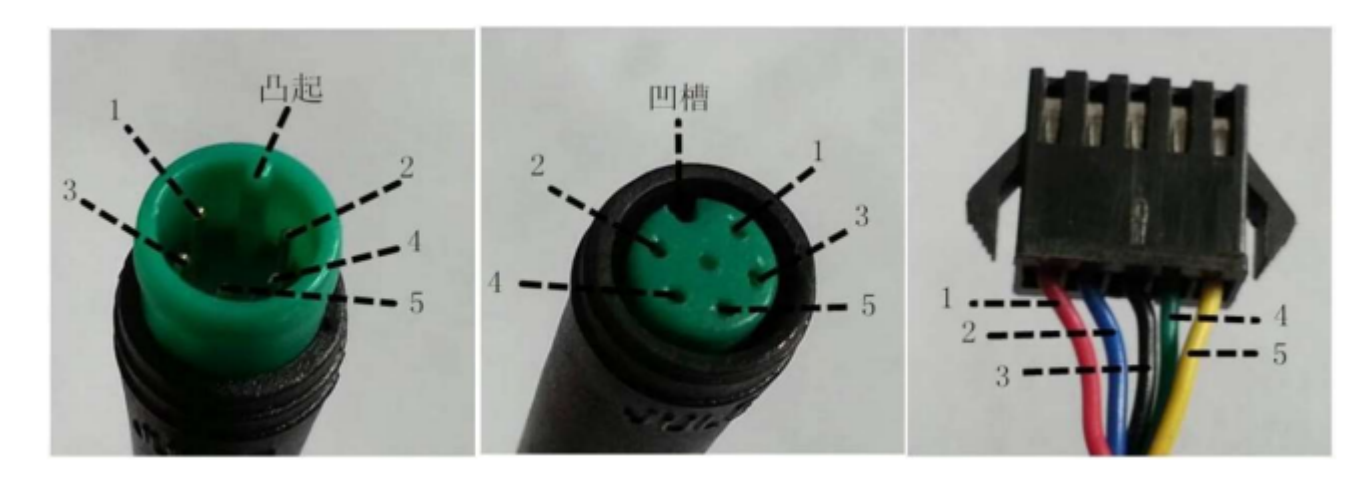

O terminal de saída do painel está conectado ao terminal do controlador.

Tabela 1 Tabela de sequência de fios do conector padrão.

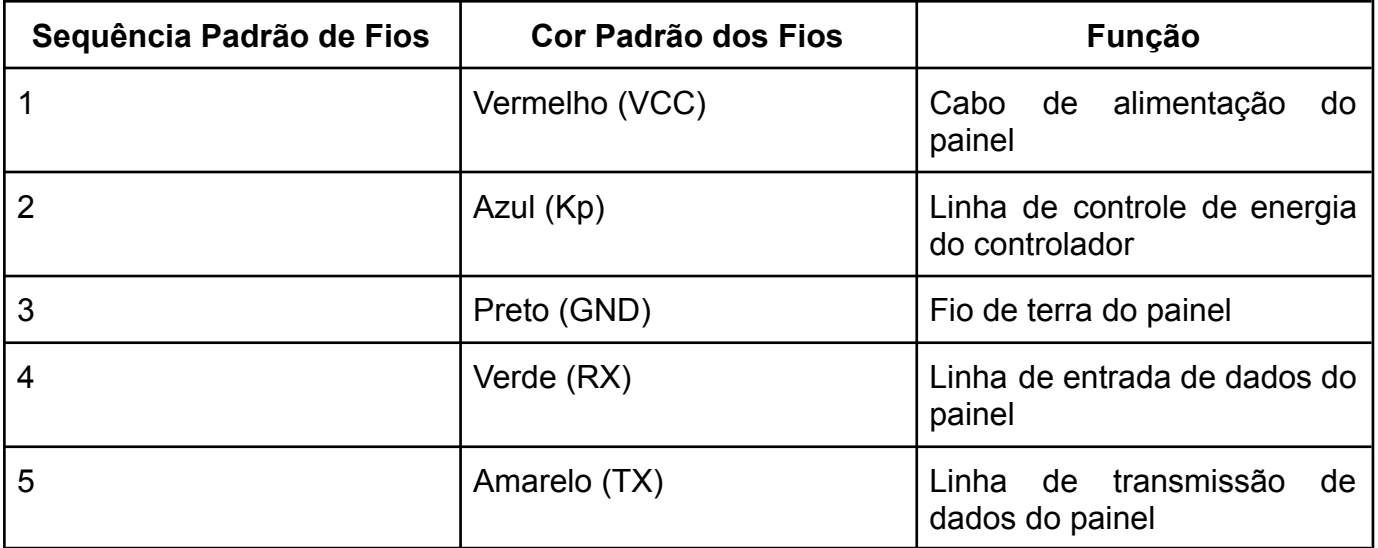

Observação: Os cabos de alguns produtos são conectores à prova d'água, portanto, os usuários não podem ver a cor dos cabos no chicote.

# **Observações Importantes**

- Durante o uso, preste atenção à segurança e evite conectar e desconectar o painel quando ele estiver ligado.
- Tente evitar o uso em ambientes adversos, como chuva intensa, neve pesada e exposição solar.
- Quando o painel não puder ser usado normalmente, ele deve ser enviado para reparo o mais rápido possível.